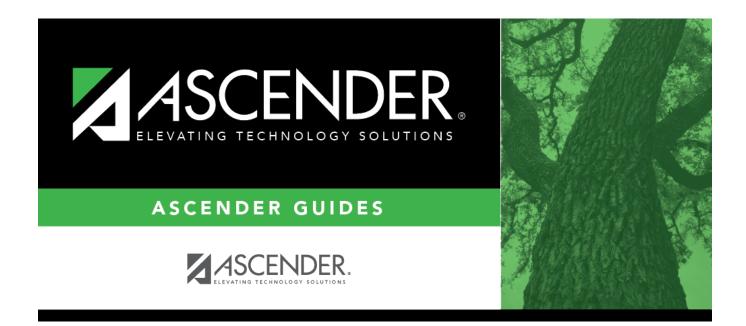

## **By Individual (Control Number)**

i

### **Table of Contents**

| By Individual (Control Number) | • | 1   |
|--------------------------------|---|-----|
| By Individual (Control Number) |   | ••• |

# **By Individual (Control Number)**

#### Scheduling > Maintenance > Control Number > By Individual

This tab allows you to assign or change the next year control number for one or more students.

#### Assign or change next year control numbers:

Enter the selection criteria:

**Instr ID** Click to to select the instructor's ID (i.e., control number). This is the control number to which all selected students will be changed.

The instructor's name is displayed.

□ Select a student:

**Stu ID** Click to to select the student whose control number you want to change.

□ Click **+Add** to select another student. A blank row is added to the grid.

Click **Save**.

The new control number is assigned to the selected students and is displayed in the NY Cntrl # field.

Remove the student from the page. Saved records are not deleted.Clear all students from the page. Saved records are not deleted.

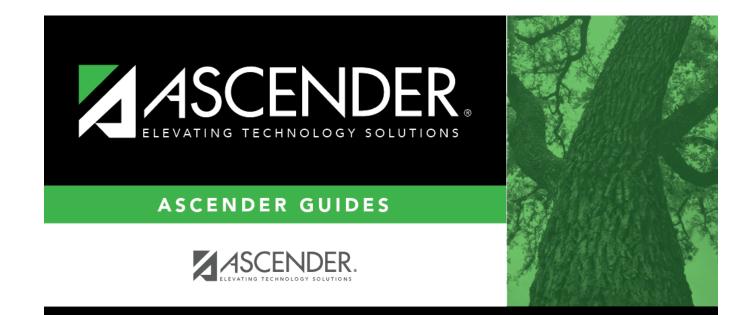

### **Back Cover**